# **FIELDVUE**® **DVC2000** 系列数字式阀门控制器 Product of Privation

安装

基本设置和校验

技术规格和相关资料

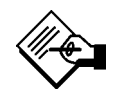

# 注意

该手册提供了**DVC2000**系列数字式阀门控 制器的安装、初始设置和校验、以及维护信 息。获得更多的信息,你可以阅读从**Fisher** 销售商那里获得的 **FIELDVUE**® **DVC2000** 系列数字式阀门控制器使用手册——资料 号 **5772**,或者直接访问我们的网址: **www.FIELDVUE.com**

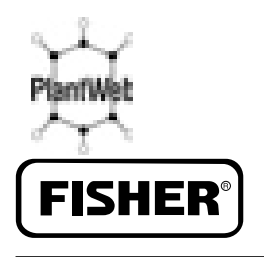

**EMERSON Process Management** 

展开这一页以查看

"现场液晶界面流程图"

## 现场液晶界面流程图

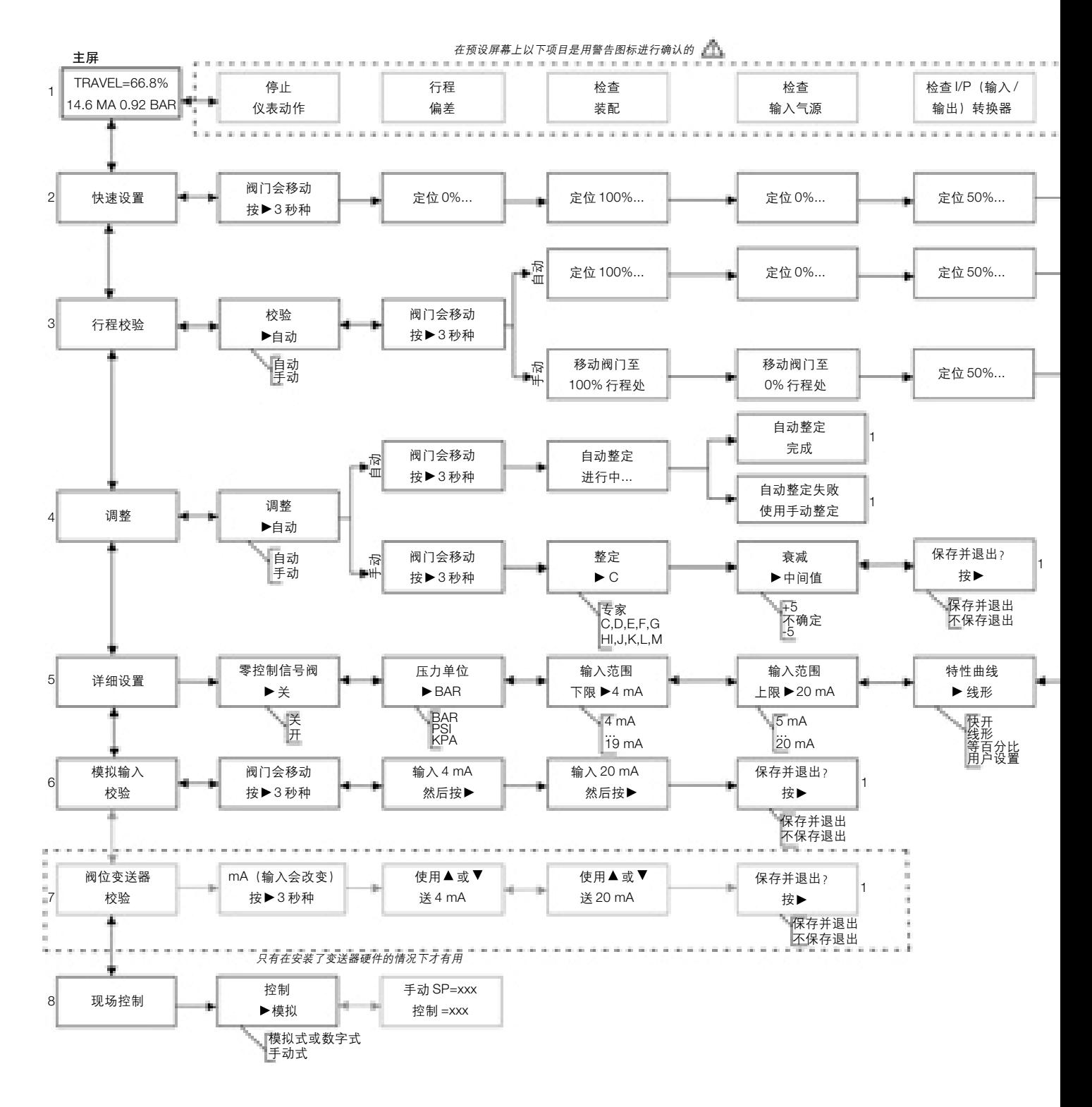

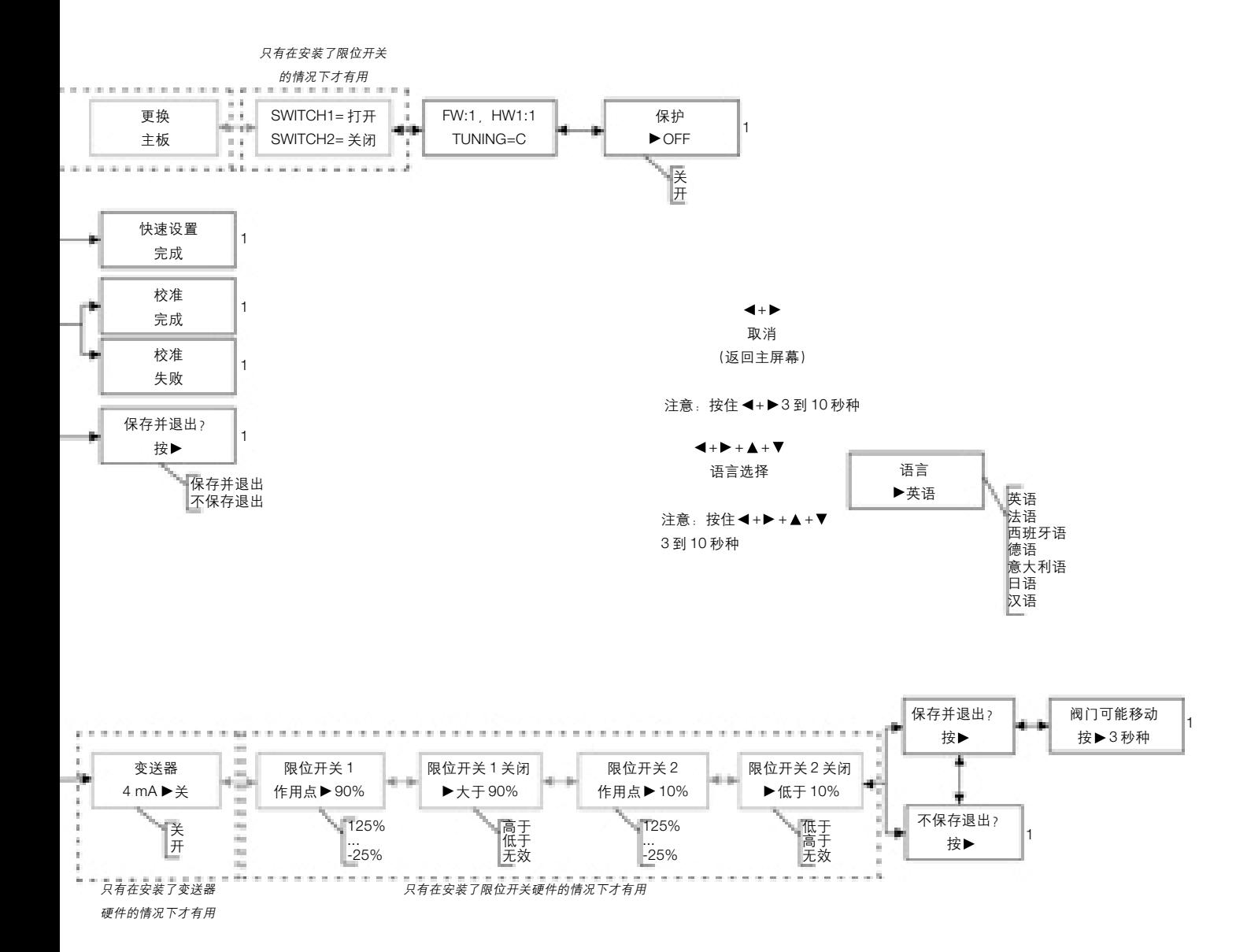

## 安装和基本设置核对表

## 安装

## 安装

□ 正确地把用于阀门的仪表安装到执行机构上。请参阅随安装套件提供的安装指南。

□ 正确地安装磁铁条。请参阅随安装套件提供的安装指南。

#### 气动连接和气源

□ 接上气源并使气压大小适当。气源连接线路参照 2-5 页,也可参照 5-1 页的技术规格。 □ 将输出仪表连接到执行机构上。如何连接输出设备请参看 2-5 页。

## 电源连接

□ 回路连线正确地接到接线盒中的"+"和"-"端子。参照 2-5 页的介绍。

□ 将限位开关和阀位变送器(如果有的话)线路正确地连接到接线盒中的相应端子。 参照 2-6 页。

## 基本设置和校验

□ 完成所有基本设置。执行 3-3 页上的快速设置程序以起动自动校验和对设备进行整定。 □ 最终控制元件正确地响应设定点的变化,并且是稳定的。如果需要,执行 3-5 页的手动 整定。

最终控制元件准备就绪,可安装到管线上。

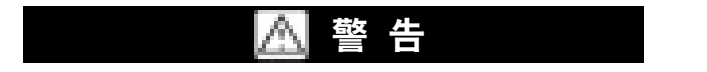

该产品是用于一个特定的技术规范范围。不正确的组态仪表可能会导致产品工作不正常、引 起财产损失或人员伤害。

手册简介

**1**

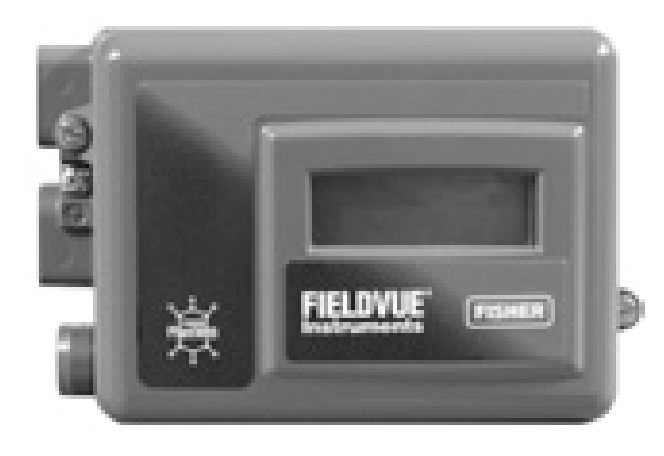

图 *1-1. DVC2000* 系列数字式阀门控制器

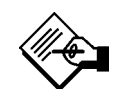

注意

除了在阀门、执行机构和附件的安装、操 作和维护方面受过良好训练和仔细阅读并 理解本手册内容的人员外,其他人不得安 装、操作、或维护 **DVC2000** 系列数字式 阀门控制器。如果有任何关于这些使用说 明的问题,请在操作之前联系**Fisher**销售 办事处。

## 产品介绍

DVC2000 系列数字式阀门控制器(图 1-1)是可以通 讯的、基于微处理器的电-气阀门定位器。

除将电流输入信号(4-20 mA)转换为气压输出信号的 传统功能外,DVC2000 系列数字式阀门控制器通过一 个本地显示液晶屏和(或)HART®协议进行通讯。除此 之外它还提供了一个选项,可为 2 个集成的限制开关 (用于阀门开 / 关指示器)提供了单独的线路,并有一 个阀位变送器(用于独立的阀位置反馈)。

DVC2000系列数字式阀门控制器设计用于替代标准气 动和电-气阀门定位器。

## 本手册的使用

本手册介绍了如何安装、设置和校验DVC2000系列数 字式阀门控制器。可以从第4-2页到上所列出的相关文 件中获得更多的关于安装、操作和校验DVC2000系列 数字式阀门控制器的信息。

本手册介绍了通过使用DVC2000本地操作界面进行的 基本设备设置和校验。该界面包含一个液晶显示屏 (LCD),四个按钮和一个针对位置变送器设置的开关。 界面支持七种语言,包括英语、法语、德语、意大利语、 西班牙语、汉语和日语。可以按照 Basic Setup(基本 设置)一章中的介绍设定语言类型。设备需要在不低于 8.5 V 电压和 3.5 mA 电流下运行。在执行某些程序时 需要最高达 20 mA 的直流电。

同样可以使用一个现场通讯设备,一台安装了 AMS ValveLink软件或AMSTM软件的个人电脑来设置和校验 这些设备。需要有关 FIELDVUE 仪表与软件的使用信 息,可以参照相关用户指南。

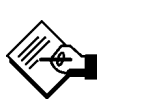

注意

**Fisher** 公司并不为任何产品的选择、使用 或维护承担责任。选择、使用或维护任何 **Fisher** 产品的责任要由零售商和最终用户 单独承担。

## 阀门 **/** 执行机构的安装

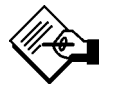

注意

一些其它厂家的执行机构采用了不带防转 导向的结构, 这会引起阀杆明显的旋转, **DVC2000** 并不是设计用于校正这个问题。

## 警 告

为防止过程压力泄漏或部件暴裂对人员和 设备造成伤害或损坏,在安装 **DVC2000** 系列数字式阀门控制器前必须做到:

● 安装时必须戴上防护手套、衣服和眼 镜以防受伤。

● 切断与执行机构相连接的所有气路、 电路和控制信号。确认执行机构不会突然 打开或关闭阀门。

● 采用旁路阀或完全切断工艺将阀门从 流程中隔离,排空阀门两侧压力,并从阀 门两侧排放介质。

● 释放气动执行机构的载荷压力,并松 开执行机构的所有预紧弹簧。

● 维修时采用锁定程序,以确保在阀门 上工作时以上措施保持有效。

● 与过程或安全工程师进行沟通以便于 采取附加的措施,以确保安全。

如果DVC2000是作为控制阀组件的一部分定购的,厂家 会将数字式阀门控制器安装到执行机构上并校验仪表。 如果数字式阀门控制器是单独购买的,需要一套安装件 以便将数字式阀门控制器安装到执行机构上。下面所述

的步骤是在安装数字式阀门控制器时需要考虑的一般准 则。如果要将数字式阀门控制器安装到特定的执行机构 上,请阅读与安装件一起提供的说明以获得详细的信息。

取决于执行机构安装方法和联接螺纹孔的形式, DVC2000 壳体有四种不同的配置。图 2-1 表示可以提 供的的配置。

DVC2000数字式阀门控制器的反馈系统利用一个磁场 来进行非接触式的精确的位置测量。为避免设备操作过 程中由于疏忽造成的阀杆移动,应禁止使用磁性工具 (如磁性尖端的螺丝刀)。

## 小 心

**所用磁性材料是经过特殊挑选的,以保证** 能产生一个长期稳定的磁场。然而,像所 有磁体一样,在操作磁铁组件时需要特别 当心。放置在非常接近区域(少于**25 mm**) 里的另一个高能磁体会对其产生永久的损 伤。潜在的损伤来源有:变压器、**DC** 马 达、磁铁组件、磁性尖端螺丝刀。

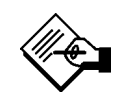

注意

一般而言,不要使用低于**50%**的磁铁组件 进行全行程测量。当磁铁组件逐渐远离测 量范围时,其性能就会逐渐降低。

直行程磁铁有一个有效的行程范围,用压 铸在磁铁条上面的箭头表示,也就是说当 阀门在全行程范围内动作时,霍尔效应管 (在 **DVC2000** 的壳体背部)必须始终保持 在这个有效行程范围内。见图 **2-2**。

直行程磁铁是对称的,每一端都可以朝上。

**2**

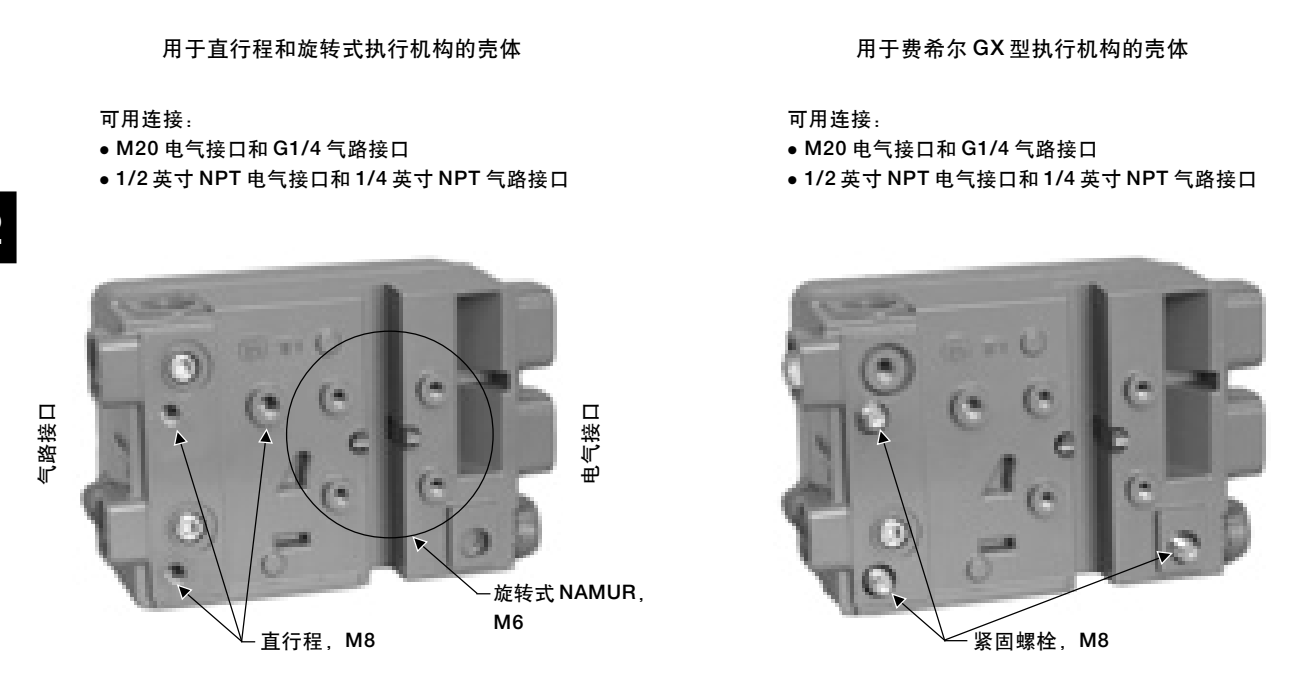

图 *2-1. DVC2000* 外壳的变化

用于把DVC2000安装到不同执行机构上的安装支架和 组件种类繁多。不过,除去紧固件、支架和连接件的一 些微小差别外,安装的程序可归入以下类别:

- 气开式直行程(线性)执行机构
- 气关式直行程(线性)执行机构
- 气开式费希尔 GX 型执行机构
- 气关式费希尔 GX 型执行机构
- 最大转角为 90 度的旋转式执行机构

图 2-3 所示为不同行程的反馈磁铁件。

气开式直行程(线性)执行机构(如费希尔**667**型) 1. 将安装支架安装到执行机构上。

2. 将反馈件和磁铁组件安装在阀杆联接件上。不要拧 紧,因为还需要进行调准。

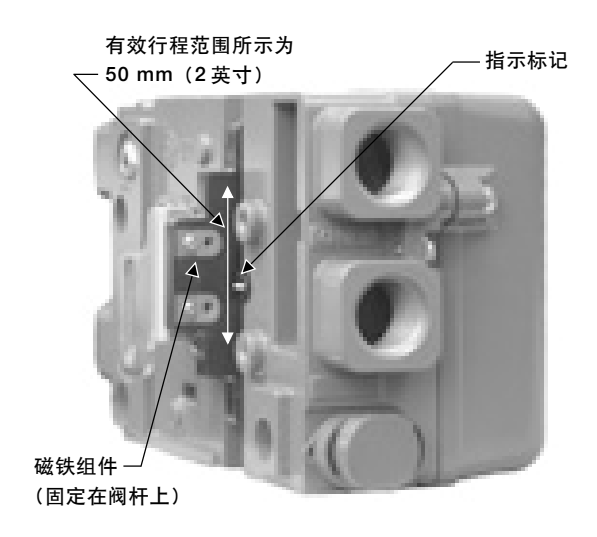

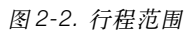

小 心

安装的磁铁组件长度不得小于执行机构的 物理行程。否则设备将会由于磁铁移出 **DVC2000**反馈刻度指示范围而导致失控。

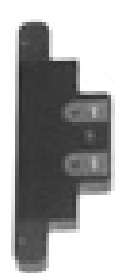

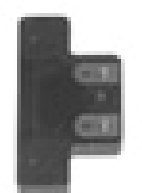

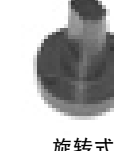

**90**°

直行程(线性) **25 mm**(**1** 英寸)

直行程(线性) **50 mm**(**2** 英寸)

注意:白色箭头所示为有效行程范围

图 *2-3.* 磁铁组件

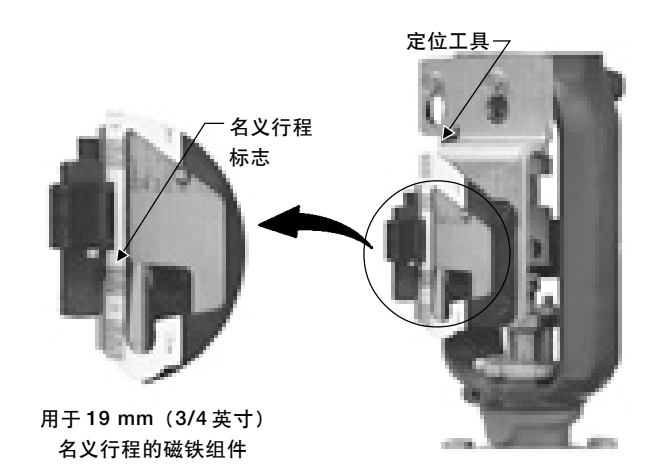

图 *2-4.* 用于气开式磁铁组件的调整

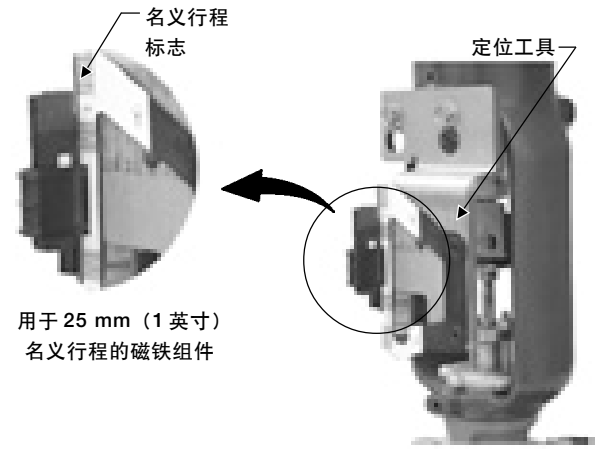

图 *2-5.* 用于气关式磁铁组件的调整

小 心

## 安装的磁铁片长度不得小于执行机构的物 理行程。否则设备将会由于磁片移出 **DVC2000**反馈刻度标定范围而导致失控。

3. 使用(和安装件一起提供的)定位工具将反馈组件 放置到凹槽中。

4. 找到与阀门实际行程对应的上端行程刻度。如图 2-5 所示。

5. 垂直放置磁片,使阀门名义行程起点对准反馈组件 上所示的有效行程上端点。

3. 使用(和安装件一起提供的)定位工具将反馈组件 放置到凹槽中。

4. 找到与阀门实际行程对应的下端行程刻度。如图 2-4 所示。

5. 垂直放置磁铁,使阀门名义行程起点对准反馈组件 上所示的有效行程下端点。

6. 拧紧螺栓,取走定位工具。

7. 用安装螺栓将数字式控制器固定到安装支架上。见 图 2-6。

8. 检查磁铁组件同DVC2000反馈槽之间的间隙。在阀 门的整个行程中,DVC2000 壳体上的反馈槽上的刻度 标记都应指在磁铁组件上的有效范围内。见图 2-2。

9. 安装气管,连接执行机构气腔和定位器输出口(有 向外的指示箭头)。见图 2-7。

## 气开式直行程(线性)执行机构(如费希尔**657**型)

1. 将安装支架安装到执行机构上。

2. 将反馈件和磁铁组件安装在阀杆联接件上。不要拧 紧,因为还需要进行调准。

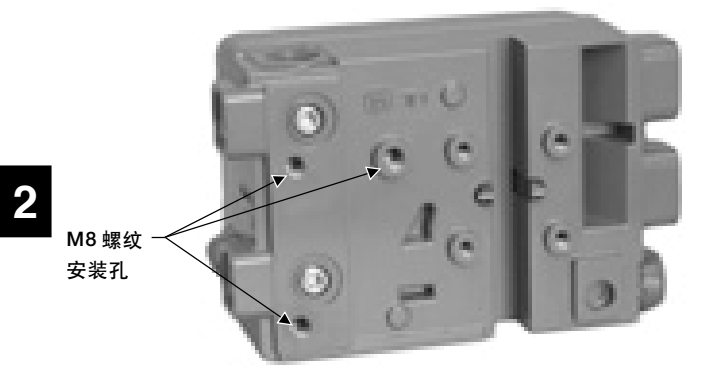

图 *2-6.* 用于直行程执行机构的安装孔

6. 拧紧螺栓,取走定位工具。

7. 用安装螺栓将数字式控制器固定到安装支架上。见 图 2-6。

8. 检查磁铁组件同DVC2000反馈槽之间的间隙。在阀 门的整个行程中,DVC2000 壳体上的反馈槽上的刻度 标记都应指在磁铁组件上的有效范围内。见图 2-2。

9. 安装气管,连接执行机构气腔和定位器输出口(有 向外的指示箭头)。见图 2-7。

## 气开式费希尔 **GX** 型执行机构

DVC2000 数字式阀门控制器可直接安装在费希尔 GX 型执行机构上,不需要安装支架。

1. 将反馈件和磁铁组件安装在阀杆联接件上。不要拧 紧,因为还需要进行调准。

## 小 心

## 安装的磁铁组件长度不得小于执行机构的 物理行程。否则设备将会由于磁铁移出 **DVC2000**反馈刻度指示范围而导致失控。

2. 使用(和安装件一起提供的)定位工具将反馈组件 安放到凹槽中。

3. 找到与阀门实际行程对应的下端行程刻度。如图 2-8 所示。

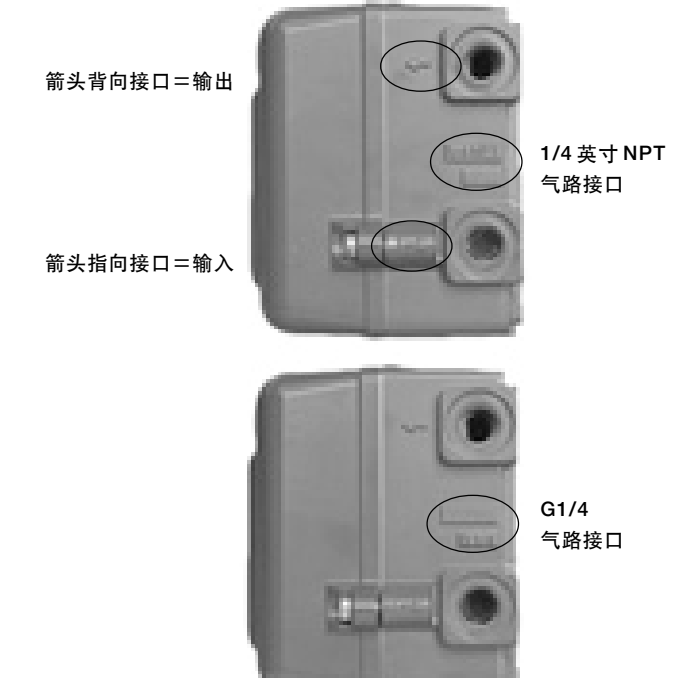

图 *2-7.* 电气和气路接口

4. 垂直放置磁铁,使阀门名义行程起点对准反馈组件 上所示的有效行程下端点。

5. 拧紧螺栓,取走定位工具。

6. 取走DVC2000壳体背面的顶部塞子(R1/8)。将该气 路出口与GX执行机构内部气路入口相连接。见图2-10。

7. 在外部出气口上安装管塞(G1/4 或 1/4NPT,包含 在安装组件中)。

8. 拆卸数字式阀门控制器盖子。

9. 使用6 mm内六角扳手把数字式阀门控制器安装在GX 执行机构安装板带出气孔的一侧。注意在数字式阀门控 制器出气口与执行机构安装板之间垫上 O形圈。由于执 行机构内部集成有空气流道,因此不需要安装气路管道。

10. 检查磁铁组件同 DVC2000 反馈槽之间的间隙。在 阀门的整个行程中,DVC2000 壳体上的反馈槽上的刻 度标记都应指在磁铁组件上的有效范围内。见图 2-2。

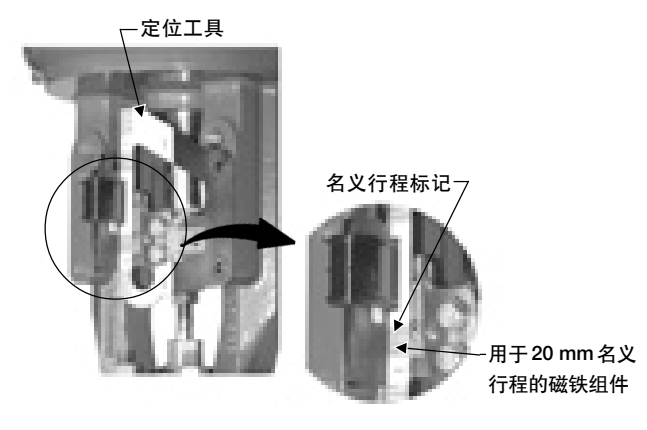

## 气关式费希尔 **GX** 型执行机构

DVC2000 数字式阀门控制器可直接安装在费希尔 GX 型执行机构上,不需要安装支架。

1. 将反馈件和磁铁组件安装在阀杆联接件上。不要拧 紧,因为还需要进行调准。

## 小 心

安装的磁铁组件长度不得小于执行机构的 物理行程。否则设备将会由于磁铁移出 **DVC2000**反馈刻度指示范围而导致失控。

2. 使用(和安装件一起提供的)定位工具将反馈组件 安放到凹槽中。

3. 找到与阀门实际行程对应的上端行程刻度。如图 2-9 所示。

4. 垂直放置磁片,使阀门名义行程起点对准反馈组件 上所示的有效行程下端点。

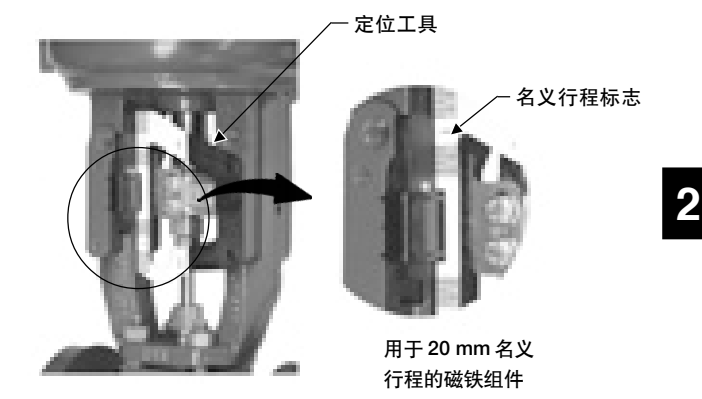

图 2-8. 用于气开式费希尔 GX 的磁铁组件的调整 **8. 20. 20. 用于气关式费希尔 GX 的磁铁组件的调**整

5. 拧紧螺栓,取走定位工具。

6. 拆卸数字式阀门控制器盖子。

7. 使用6 mm内六角扳手把数字式阀门控制器装在GX 执行机构安装板上。

> 注意 **O** 形圈和 **G1/4** 或 **1/4NPT** 管塞(包括在 安装组件中)不用于这种执行机构。

8. 检查磁铁组件同DVC2000反馈槽之间的间隙。在阀 门的整个行程中,定位器背面的反馈槽上的刻度标记都 应指在磁铁组件上的有效范围内。见图 2-2。

9. 安装气管,连接执行机构气腔和定位器输出口(有 向外的指示箭头)。见图 2-7。

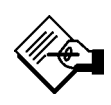

## 注意

当 **GX** 型执行机构在故障开启与故障关闭 两种模式之间现场进行转换时,需要改变 **DVC2000** 壳体内的气路接口上的管塞。

● 如要转换到故障关闭模式,需拆除 **DVC2000** 壳体背部的 **R1/8** 气孔管塞,装 上一个 **O** 形圈。并将外部气路出口用一个 **1/4NPT** 或 **G1/4** 管塞堵上。见图 **2-10**。

● 如要转换到故障开启模式,需拆除外 部气路出口上的管塞。在**DVC2000**背部的 气口装上一个 **R1/8** 管塞。并用气管连接 **DVC2000**的气路出口与执行机构气腔顶部 的气口。

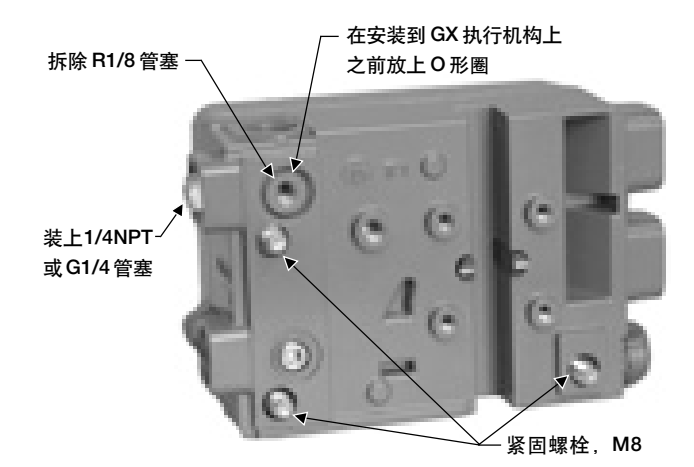

图 *2-10.* 针对气开式结构的费希尔 *GX* 执行机构的修改

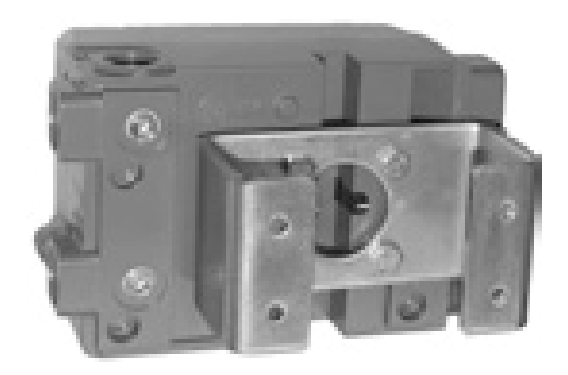

图 *2-11.*对旋转式执行机构(图中带有典型的安装支架)

5. 安装气管,连接执行机构气腔和定位器输出口(有

在**90**°旋转式执行机构上安装**DVC2000**的步骤 DVC2000数字式阀门控制器可以安装在90°旋转式的 执行机构上,也可安装在任何符合 NAMUR 标准的旋 转式执行机构上。安装需要一个安装支架和相关硬件。 见图 2-11。

1. 将磁铁组件安装到执行机构驱动轴上,在行程中点 时,磁铁组件上的平面必须与DVC2000壳体背面的槽 道平行,如图 2-12 所示。

2. 把安装支架安装在执行机构上。

3. 用 4 个安装螺栓把数字式阀门控制器固定到安装支 架上,如图 2-13 所示。

4. 检查磁铁组件与定位器反馈槽之间的间隙。

# 向外的指示箭头)。见图 2-7。

## 电路和气路连接

数字式阀门控制器上的电路和气路连接可采用以下组合 方式:

● 气源输入输出为 1/4 英寸 NPT 接口, 电气为 1/2 英寸 NPT 接口

● 气源输入输出为 G1/4 接口,电气为 M20 接口

**2**

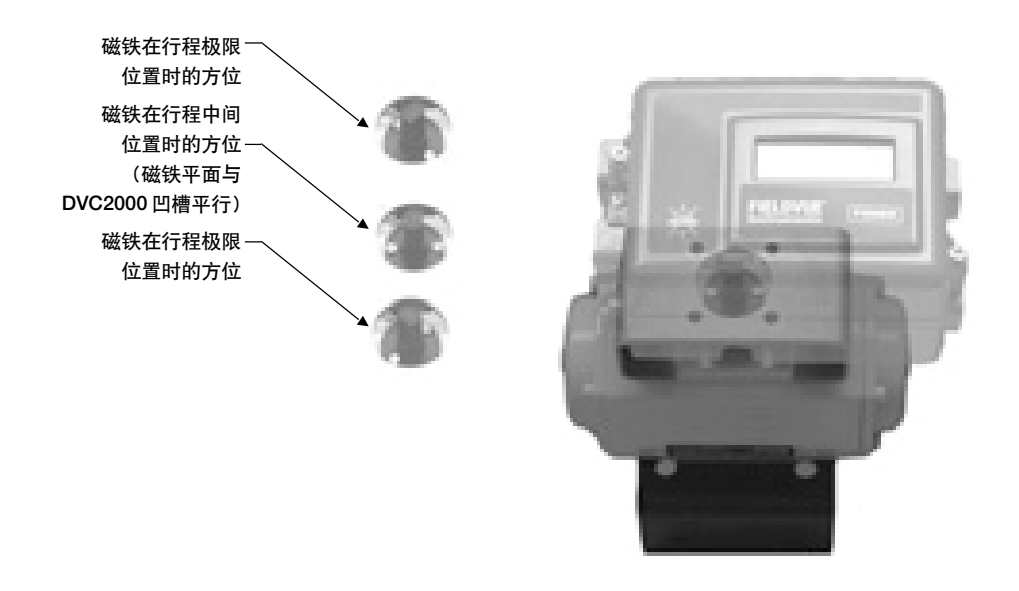

图 *2-12.* 安装在 *90*°旋转式执行机构上时磁铁组件的方位

气源连接

如果气源供应的不是清洁、干燥和无油的 气体,可能会引起严重的人员伤害或设备 损伤。对大多数应用而言,一个能过滤掉 直径大于 **40** 微米的颗粒的过滤器就已经 足够了。在正常使用和维护这些过滤器 时,如果对过滤正常值、气体过滤方法或 过滤器的维护不是很明确,请向**Fisher**询 问或查询工业仪表供气质量标准中腐蚀性 气体的使用规定。

警 告

气源必须是符合ANSI/ISA标准7.0.01的清洁、干燥的 空气或非腐蚀性、非易燃性气体。

Fisher 公司的 67CFR 型过滤调压器或同类设备可以用 来过滤和调节气源。如果气源不需减压,可以使用 Fisher 公司的 P594 型过滤器。

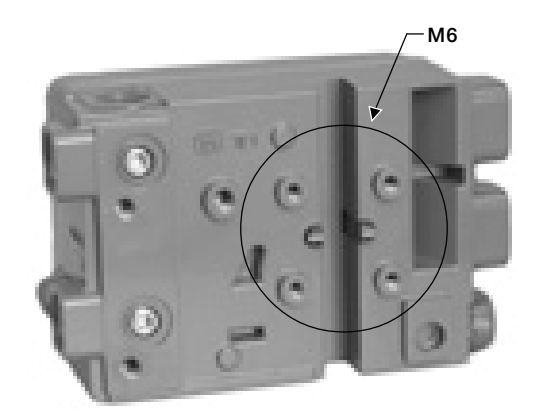

图 *2-13. DVC2000* 用于旋转式执行机构的安装孔

注意

**ATEX**指导条款不允许使用易燃性气体作 为气源介质。

将最近处的合适气源连接到箭头所指向的气路连接端口 (见图 2-7)。

## 电气连接

数字式阀门控制器通常是由一块控制系统输出卡提供电

# **DVC2000** 系列

源的。屏蔽电缆的使用保证了系统在电力干扰环境下的 正常操作。电缆要求为最大 14AWG,最小 26AWG。

**2**

在将现场布线连接到回路端子和限位开关以及变送器端 子时,确保其符合相应的 I.S.电路指导原则。

按如下步骤连接数字式阀门控制器:

1. 卸下定位器的盖子。

2. 将现场导线穿过电气接口连接到接线盒中的端子上。 导线安装应按相应的国家和地方电气标准来进行。

3. 把控制系统输出卡上的正极"输出电流"端连接到 标号为"+11"的接线端。再将负极"输出电流"(或 叫返回)端接到标号为"-12"的接线端。

## 警 告

当有易燃或危险气体存在时,所产生的静 电释放可能会导致人员伤害和设备损伤。 应在数字式阀门控制器与大地间连接一根 **14AWG**(**2.08 mm2**)的接地导线。对所 用接地导线的要求请参考国家和地方的规 范和标准。

4. 仪表上有两个接地螺丝,用于安全地线、接大地或 排水线的连接。这些接地端在电气上是没有区别的。保 证所用接地连接符合国家和地方规范以及工厂标准。

5. 如果不用本地界面进行设置或校验,应将定位器盖 子重新装好。

## 可选电路板

共三个可供选择的电路(阀位变送器、开关1和开关2) 控制电流来自外部电源类似于一个两线制阀位变送器的 工作。

#### 限位开关

对一个集成式提供限位开关的定位器,附加接线端为现 场配线提供了连接点。限位开关之间是相互独立的,并 且与数字式阀门控制器的初级反馈也是互相独立的。如 果只使用一个开关,必须使用通道 1。尽管按照本安要 求电气元件相互隔离,通道 2 的电源来自通道 1。因此 通道 2 不能单独使用。

按以下步骤连接限位开关:

1. 卸下定位器的盖子。

2. 将现场布线穿过电气接口连接到接线盒中的端子上。 导线安装应按相应的国家和地方电气标准来进行。

3. 把控制系统输出卡上的正极"输出电流"端接到标 号为"+41"的接线端。再将负极"输出电流"(或 叫返回)端接到标号为"-42"的接线端。参照图2-14。

4. 如果需要使用第二个开关,将控制系统输出卡上的 正极"开关输入"接到标号为"+51"的接线端。再将 负极"开关输入"的导线接到标号为"-52"的接线端。

5. 开关动作的设定参阅基本设置一章进行。

6. 如果不用本地界面进行设置或校验,应将定位器盖 子重新装好。

#### 阀位变送器

对一个提供集成式阀位变送器的定位器,附加的接线端 子为现场配线提供了连接点。DVC2000内的阀位变送器 的供电通过4-20 mA的控制系统输入获得,类似于两线 制变送器的工作方式。另外,变送器的功能是从数字式 阀门控制器上获取阀位信息(通过一个光声绝缘体)。因 此,4-20 mA 的定位控制回路也必须供电,以保证阀位 变送器能产生一个表示阀门位置的输出信号。

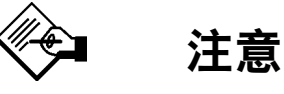

在一个要求本安安装并使用可选电路的场 合中,必须将每对电线屏蔽起来。此外,为 防止交叉接线,独立导线不应该被暴露在 终端隔离栅墙的外面。

安装

**2**

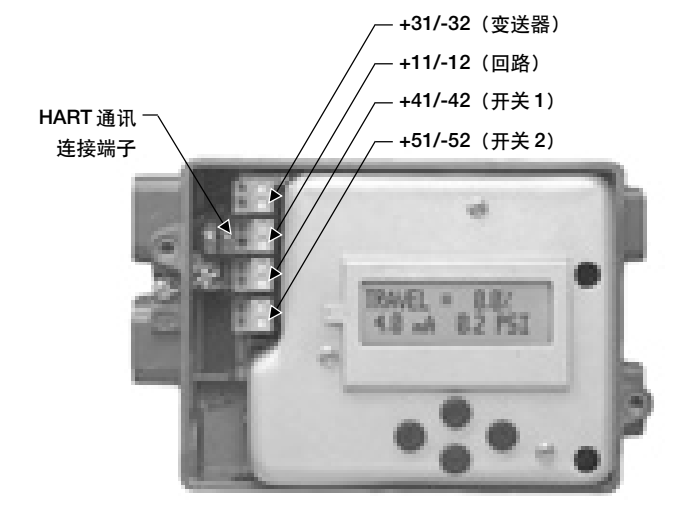

图 *2-14.* 回路、变送器与开关端子

按以下步骤连接阀位变送器:

1. 卸下定位器的盖子。

2. 将现场导线穿过穿线导管接口连接到接线端子上。穿 线导管的安装应按相应的国家和地方电气标准来进行。

3. 把控制系统输出卡上的正极"输入电流"接到标号

为"+31"的接线端。再将负极"输入电流"的导线接 到标号为"-32"的接线端。参照图 2-14。

4. 如果不用本地界面进行设置或校验,应将仪表盖子 重新装好。

## 排气孔

按照设计,设备应将气体排放到仪表盖子内的空间。排 气孔应该一直开放,以防止盖子内压力增加,并排出可 能会积聚到仪表壳体内的任何湿气。应正确安装控制阀 门组件,使得主要的排气孔可以进行重力排空。

如果需要远程排气,排气管线必须尽可能的短,并使弯 曲和弯管接头最少。

## 通讯连接

一个 HART 通讯设备,如 375 型现场通讯器或通过 HART 调制解调器运行 AMS ValveLink 软件的个人电 脑,均可与 DVC2000 系列数字式阀门控制器进行通 讯。可以在 4-20 mA 回路上的任意点连接。另外,接 线板上设置有便利的通讯接线端子(见图2-14)。在开 始数字通讯之前必须先给设备供电。

# 安装核对表

安装

□ 仪表已正确地安装到执行机构上?如果没有,参考随安装组件一起提供的安装指南。 □ 磁铁组件是否已经正确地安装?如果没有,参考随安装组件一起提供的安装指南。

## 气源连接和供气

- □ 是否已经接上气源并使气压大小适当?如果没有,参考第 2-7 页上的气源连接,也可参 考第 5-1 页上的技术规格。
- □ 是否已经将仪表输出连接到执行机构上?如果没有,参照第 2-7 页上的气源连接。

## 电气连接

- □ 回路导线是否已经正确地接到接线盒中的"+"和"-"回路端子上?如果没有,参照 第 2-7 页上的电气连接。
- □ 是否将限位开关和阀位变送器端子(如果有的话)线路正确地连接到接线盒中的相应接 线端子上?如果没有,参照第 2-8 页上的线路连接。

下一部分中将介绍基本设置和校验。

基本设置和校验

DVC2000 系列数字式阀门控制器可使用本地操作界面。 该界面包含一个液晶显示屏(LCD),四个按钮和一个阀 位变送器设置开关。该界面支持七种语言,包括英语、法 语、德语、意大利语、西班牙语、汉语和日语。可以按照 Basic Setup(基本设置)一章中的介绍设定语言类型。该 仪器需要在不低于 8.5 V 电压和 3.5 mA 电流下运行该本 地界面。在执行某些程序时需要超过 20 mA 的电流。

## 小 心

在接触接线端子和按钮时,必须采取正确 的静电释放保护措施。没有采取适当的保 护措施可能会引起阀门的不当移动,造成 阀门 **/** 执行机构的不稳定。

## 状态信息

接通电源后,LCD的首页包括了基本的状态信息。当在一 台已校验并运行正常的仪表上按下右(▶) 箭头键, 就会 显示如图 3-1 的流程图所示的信息。

**TRAVEL=##.#%**——当前阀门行程,以全行程的百分 比显示。

**##.# MA** ——当前仪表的输入电流,单位为 mA(毫 安)。

**##.# BAR** ——当前输入到执行机构的气压,单位为 BAR、PSI 或 MPA。

**SWITCH1** ——连接到"+41"和"-42"端子上的可选 限位开关的状态。

**SWITCH2** ——连接到"+51"和"-52"端子上的可选 限位开关的状态。

**FW#** ——设备中运行的固件版本。 **HW#** ——安装的电子硬件版本号。第一个数字(#:#) 表示主板,第二个数字(#:#)表示次要电子元件。 **TUNING=X** ——当前仪表设定的整定参数

**PROTECTION** ——表示本地界面是否处于保护状态。 如果显示"ON",表示不能使用本地界面的按钮进行设 置和校验

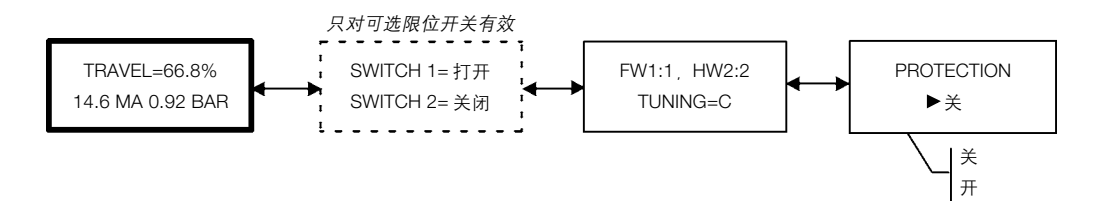

图 *3-1. LCD* 的首页

# **DVC2000** 系列

## 基本设置

**3**

## 小 心

改变仪表设置可能会引起输出气压和阀门 行程的改变。

如果DVC2000是作为控制阀组件的一部分定购的,厂 家会按照订单要求安装数字式阀门控制器并设置设备参 数。在现场安装阀门时,仪表的设置必须使仪表能同阀 门和执行机构相一致。

在开始进行基本设置前,应确定仪表已正确安装,气源 和电源供应正常。

## 语言选择

可以设置仪表显示七种语言中的任一种,这些语言包括 德语、法语、意大利语、西班牙语、汉语、日语和英语 (见图 3-2)。如果要进入语言选择界面,请同时按下四 个箭头键,持续时间三秒钟。

用上或下(▲或▼)箭头键选择所需要的语言。按右(▶) 箭头键确定所作的选择。

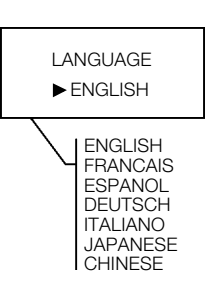

图 *3-2.* 进入语言设置界面

基本设置和校验

## 快速设置

第一次在执行机构上安装DVC2000系列数字式阀门控 制器时,快速设置程序会自动地对仪表进行校验和整 定。表 3-1 列出了仪表出厂时预设的参数值。

警 告

校验时,阀门将运动至全行程。为避免由于 压力或过程流体释放引起的人员伤害与财 产损失,对工艺过程应采取一些临时的控 制措施。

## 小 心

改变整定参数会引起阀门 **/** 执行机构的不 稳定。

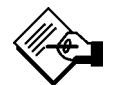

注意

如果使用了可选的限位开关,必须通过快 速设置程序来为限位开关电路提供电源。

表 *3-1. DVC2000* 本地界面上可看到的出厂缺省设置

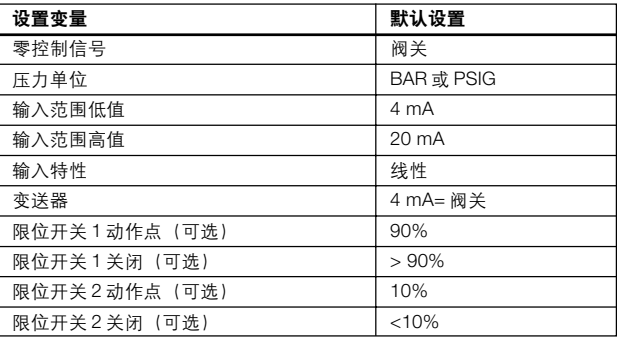

**3**

可以从 DETAILED SETUP(详细设置)程序中获得参 数的更多解释。

要在主屏上运行 QUICK SETUP(快速设置)程序,先 按下(▼) 箭头键, 再按右(▶) 箭头键。这时会有一个 警告, 提示该步骤会引起阀门的动作。再次按下右(▶) 箭头键将进入校验程序。返回主菜单按左(◀)箭头键。

该程序会自动校验仪表,并使用适合该执行机构的整定 参数值。

如果需要在任一时刻中止该程序,请同时按下右(>)箭 头键和左(→)箭头键三秒钟。

当该程序完成时, 按下右(▶) 箭头键返回状态显示屏。 如果在 30 秒内没有按下右(() 箭头键, 设备会自动返 回到状态显示屏。

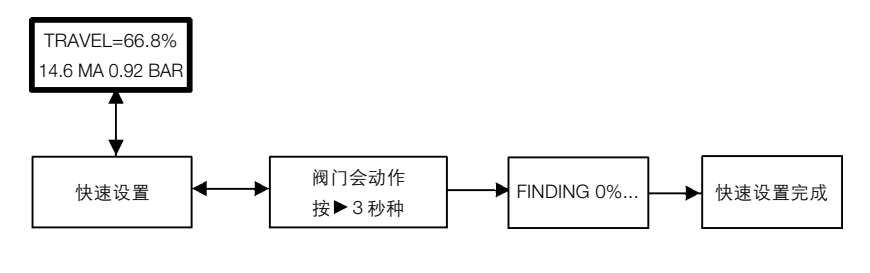

图 *3-3.* 快速设置

# **DVC2000** 系列

行程校验

措施。

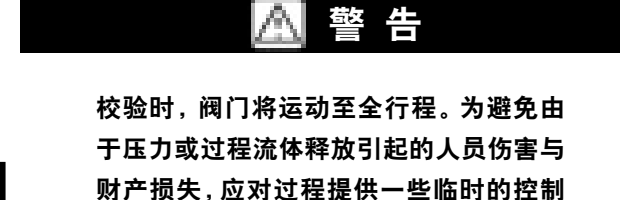

校验,可运行 TRAVEL CALIBRATION (行程校验) 程 序。要从主屏进入该程序界面,先按两次下(V)箭头 键,再按一次右(▶)箭头键。进入后按图 3-4 的提示 命令进行操作。

注意

如果通过手动校验阀门,使实际行程比允 许最大机械行程短,就需要进行手动整定 (**3-5** 页)以使阀门的反应达到最优。

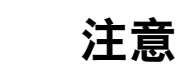

如果使用了可选的限位开关,必须通过自 动或手动校验程序来为限位开关电路提供 电源。

要在不改变整定参数的情况下的对仪表进行自动或手动

自动校验程序在运行时会显示状态信息。进行手动校验 时要先改变输入电流动作阀门,再按下右(▶)箭头键。 手动校验完成后,有两种选择:保存校验或不保存校验 退出程序。如果不保存校验退出,就会回复到最近一次 保存的校验数据

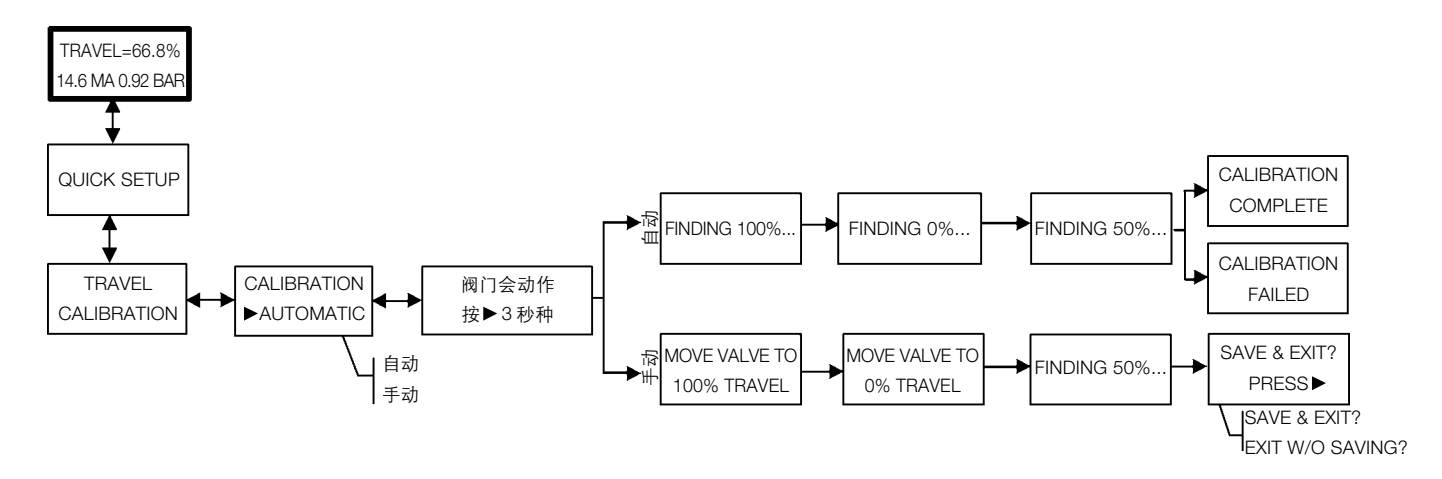

图 *3-4.* 行程校验

基本设置和校验

整定

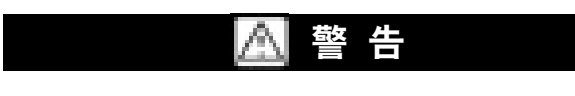

改变整定参数会引起阀门 **/** 执行机构的不 稳定。为避免由于压力或工艺介质的释放 引起的人员伤害或财产损失,必须提供一 些临时性的针对工艺过程的控制措施。

要在不改变校验值的情况下对仪表进行自动或手动整 定,可运行 TUNING(整定)程序。从主屏进入该程序 界面,先按三次下(V)箭头键,再按一次右(>)箭 头键。进入后按下图 3-5 的提示命令进行操作。

自动整定程序在运行时会显示状态信息。进行手动整定 时需要输入参数值。建议只有在自动整定程序无法进行 时才使用手动整定。

对于大多数小型执行机构而言,通常采用"C"作为开 始点。使用上(▲)和下(▼)箭头键可以立即应用这 些参数值。可以改变输入电流以观察仪表的响应。如果 对结果满意,可以按右(>)箭头键完成仪表的整定。在 一个阶跃输入值改变后, 使用上(A) 和下(v) 箭头 键可以增加或减少阻尼以精确整定超调。

手动整定完成后,有两种选择:保存整定值或不保存退 出程序。如果选择不保存退出,系统就会恢复最近一次 保存的整定数据。

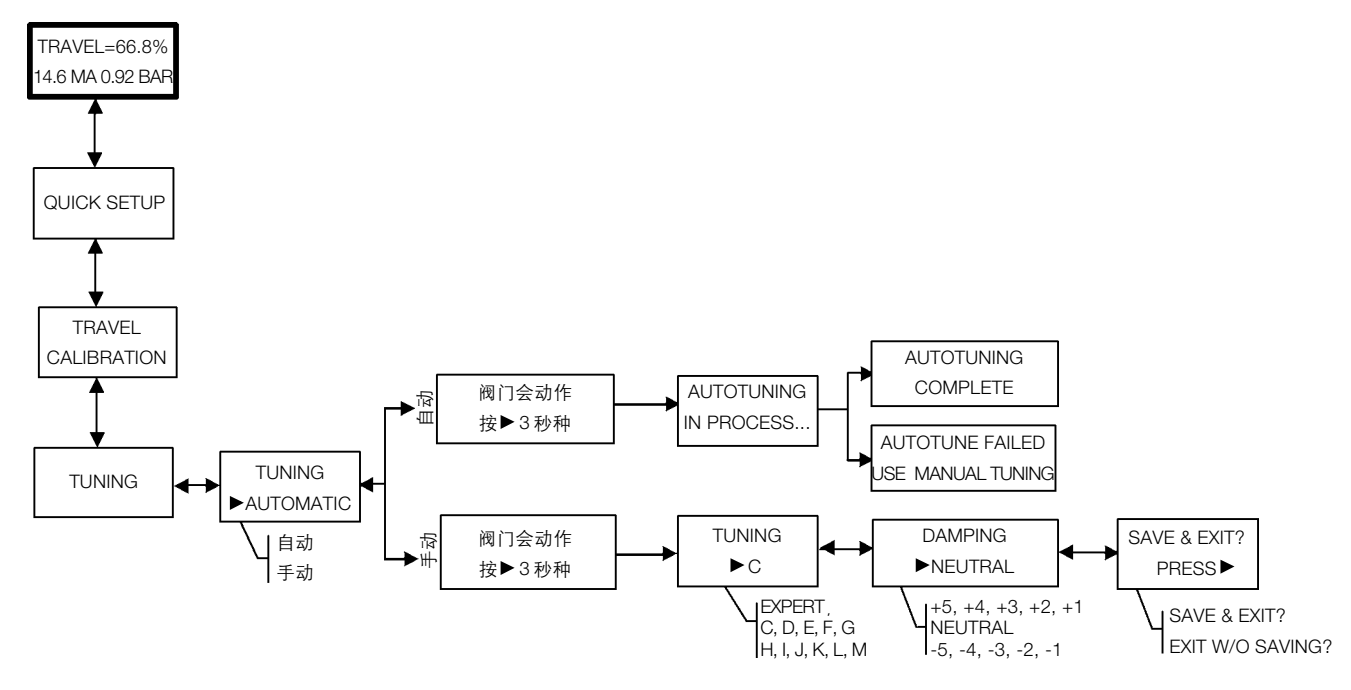

图 *3-5.* 整定

**3**

## 详细设置

如需要改变仪表的工厂默认组态值时,运行DETAILED SETUP(详细设置)程序。图3-6的流程图显示了屏幕 的显示顺序。要从主屏进入该程序界面, 按四次下(▼) 箭头键。按右(▶)箭头键屏幕会列出组态项。在某一 个具体的组态项中,可以用上(▲)和下(▼)箭头键 选择合适的选项。

如果要退出该程序, 按右(>)箭头键并经过余下的组 态项,最后到达退出界面。如果没有保存就退出,系统 会回复最近一次保存的组态数据。

以下是对组态项的解释:

*Zero Control Signal* ——确定在输入为 0% 时阀门是否完 全 OPEN(打开)或完全 CLOSED(关闭)。如果不明确 该如何设置该值,可以切断仪表的电源,此时的阀位就是 "Zero Control Signal"。与此相同的是设置输入气压为零。

*Pressure Units* ——定义气压单位为以下三种之一: PSI、BAR 或 KPA。

*Input Range Low*——如果"Zero Control Signal"设置为 CLOSED(关闭),该项对应行程 0% 。如果"Zero Control Signal"设置为OPEN(阀开),该项对应行程100%。

*Input Range High* ——如果"Zero Control Signal"设置 为 CLOSED(关闭),该项对应行程 100% 。如果"Zero Control Signal"设置为OPEN(阀开),该项对应行程0%。

*Characteristic*——定义了行程目标和范围设定点的关系。 范围设定点是输入特性函数的输入值。如果"Zero Control Signal"设置为 CLOSED(关闭),与 0%的设定点相 对应的是0%的范围输入值。如果"Zero Control Signal" 设置为OPEN(开放),与0%的设定点相对应的是100% 的范围输入值。行程目标是输入特性函数的输出值。

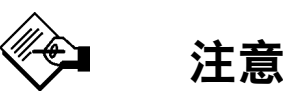

对所有定位器都默认设置有行程切割。

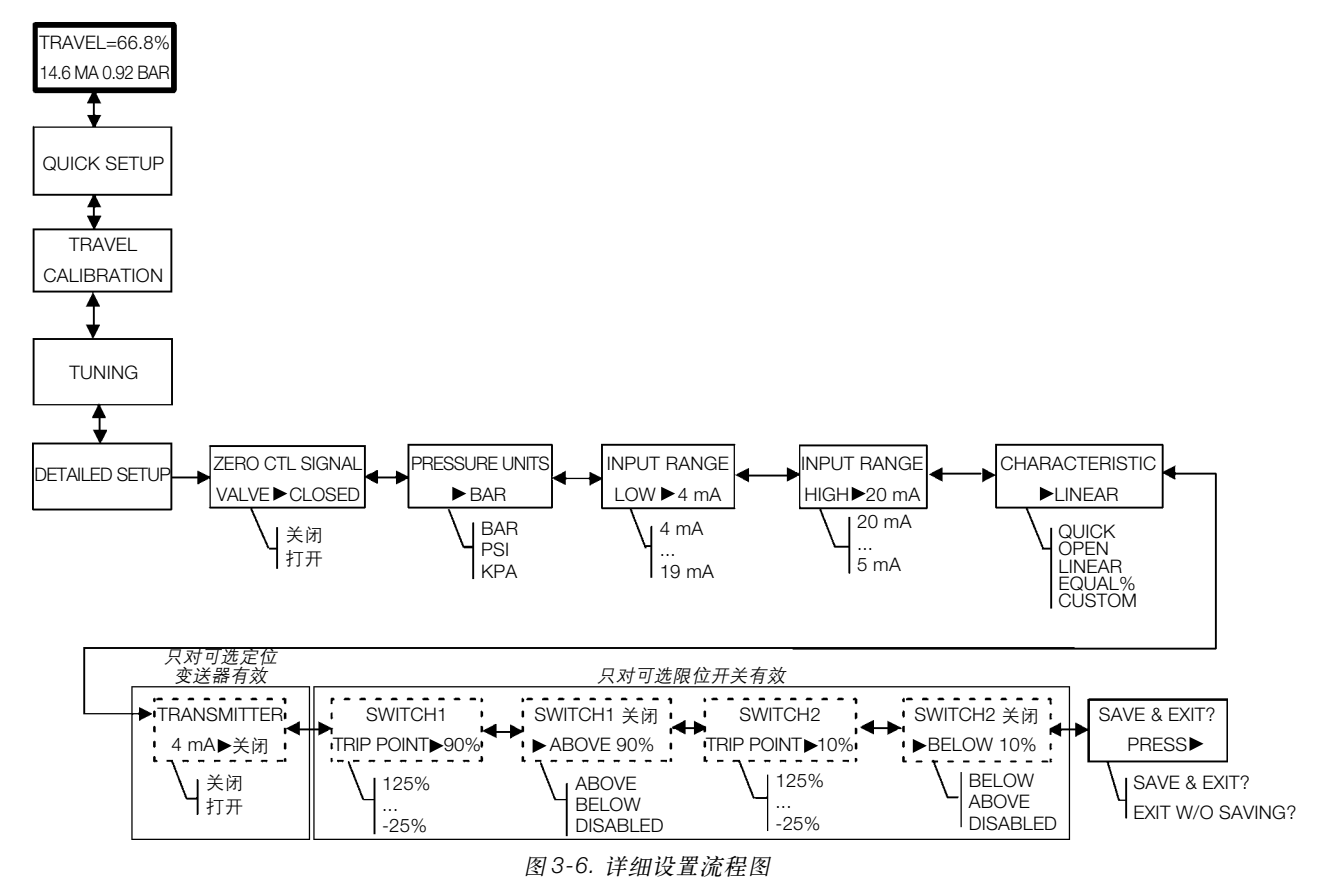

# 基本设置和校验

输入特性函数的默认值是 LINEAR(线性)。还可以选 择 QUICK OPEN(快开)、 EQUAL%(等百分比)、或 CUSTOM(自定义)函数。但是自定义函数的初始设 置是线性函数,可用基于HART的主机进行自定义函数 的重新设置。自定义函数的设置可以选择,但是不能用 本地界面修改曲线。

*Transmitter* ——设定了阀门行程和阀位变送器输出信 号的关系。CLOSED(关闭),变送器会在阀门关闭时 发送 4mA。如果选择了 OPEN(阀开),变送器会在阀 门全开时发送 4mA。

可选择的电路板上有一个开关是用来设置变送器的故障 信号 (high "+", low "-")。high "+"会在变送器 发生故障时导致大于22.5mA的输出电流。low "-"则 会导致小于 3.6mA 的输出电流。参照图 3-7 找到其所 处的位置和设置。

*Switch #1 Trip Point* ——定义连接到"+41"和"-42" 接线端的限位开关的切换值,为阀门行程的百分比。

*Switch #1 Closed* ——设置连接到"+41"和"-42" 接线端的限位开关的动作。选择 ABOVE(高于),开关 会在行程高于"Trip Point"的值时处于关闭状态。选 择 BELOW(低于),开关会在行程低于"Trip Point" 的值时处于关闭状态。选择 DISABLED(取消),显示 屏会消除功能图标和状态的显示。

*Switch #2 Trip Point*——定义连接到"+51"和"-52" 接线端的限位开关的切换值,为阀门行程的百分比。

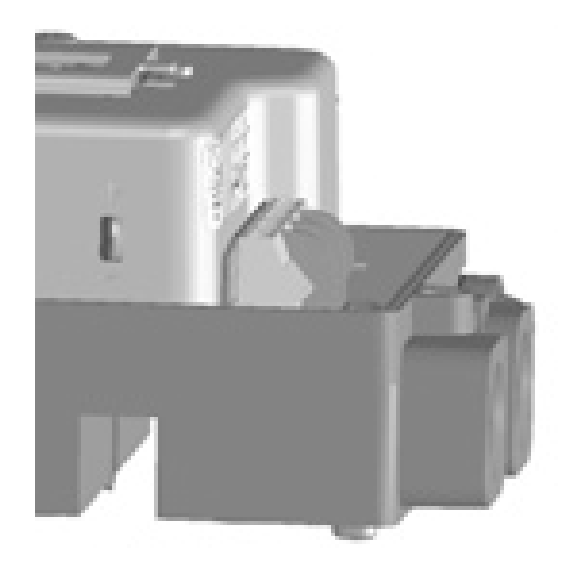

*Switch #2 Closed* ——设置连接到"+41"和"-42" 接线端的限位开关的动作。选择ABOVE(高于),开关 会在行程高于"Trip Point"的值时处于关闭状态。选 择 BELOW(低于),开关会在行程低于"Trip Point" 的值时处于关闭状态。选择 DISABLED(取消),显示 屏会消除功能图标和状态的显示。

图 *3-7. XMTR* 开关

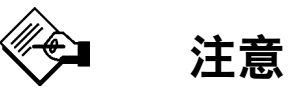

只有开关 **#1** 接上电源后,开关 **#2** 才能动 作。不能单独使用开关 **#2**。

**3**

# **DVC2000** 系列

模拟输入校验

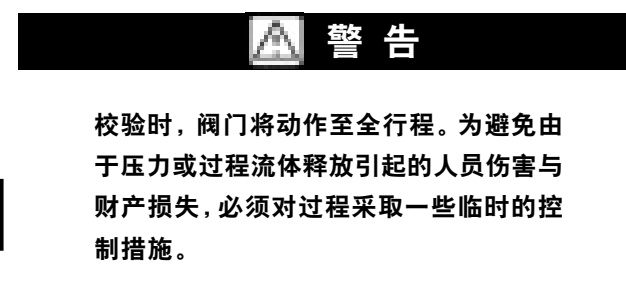

DVC2000系列数字式阀门控制器在出厂前已经校验好 模拟输入。一般不需要再进行校正了。但是若用户觉得 有必要调整,则按照以下步骤进行,并参照图 3-8。

将一个可变电源连接到仪表的"+11"和"-12"接线 端上。在主显示屏上,按五次下(▼)箭头键,再按右 ( )箭头键。确认警告提示以继续操作。

1. 调整可变电源的输入电流到 4 mA

- 2. 按右(▶) 箭头键
- 3. 调整可变电源的输入电流到 20 mA
- 4. 按右(▶) 箭头键

如果想保留本次的校验结果,选择"SAVE AND EXIT" (保存并退出)。如果没有保存就退出,系统就会恢复到 最近一次保存的组态数据。

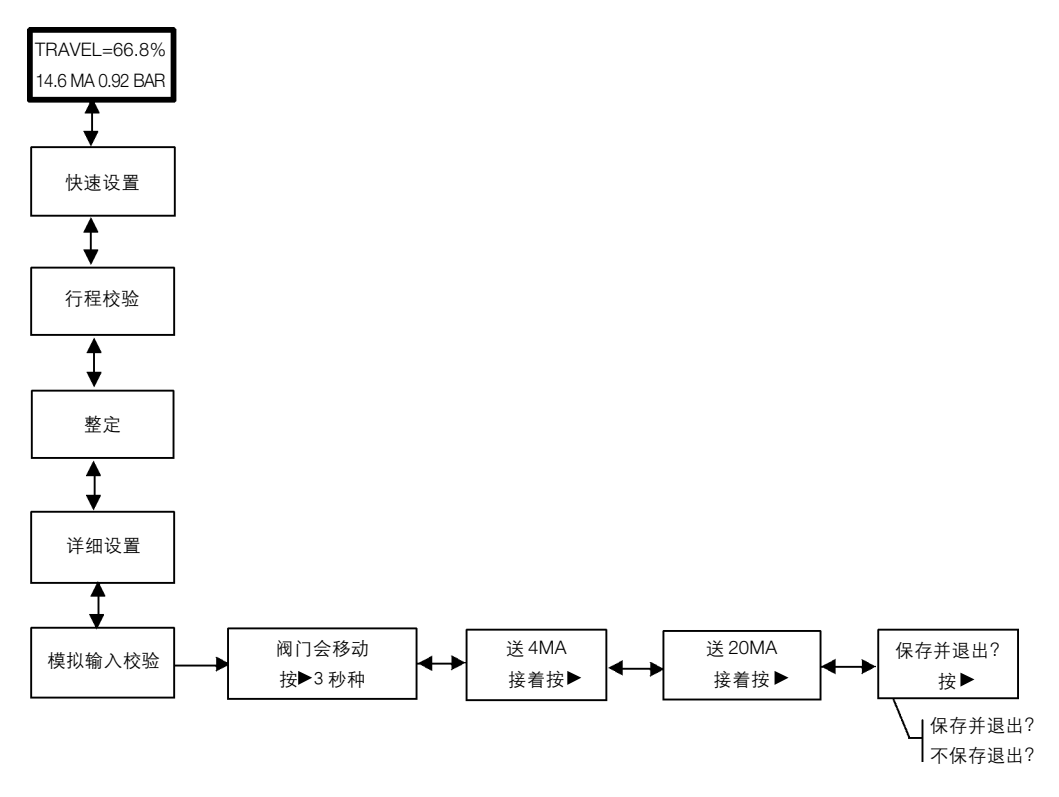

图 *3-8.* 模拟输入校验

基本设置和校验

**3**

## 阀位变送器校验

注意

该操作过程不会引起控制阀门的移动。仪 表会产生一个仅用于校验的模拟输出变量。

该程序只能在安装了可选的位置变送器的设备上使用。 DVC2000系列数字式阀门控制器在出厂前已经校验好了 阀位变送器。一般不需要再进行校正了。但是若用户觉 得有必要调整,则按照以下步骤进行,并参照图 3-9。

把一个电流表同变送器输出接线端(+31&-32)和电压

电源(如 DCS 模拟输入通道)串联起来。在主显示屏 上, 按六次下(▼) 箭头键, 再按右(▶) 箭头键。

1. 使用上(▲) 和下(▼) 箭头键来调整电流表的输出 电流读数。当电流表读数变成 4 mA 时, 按右(▶) 箭 头键。

2. 再用上(▲) 和下(▼) 箭头键来调整电流表的输出 电流读数。当电流表读数变成 20 mA时, 按右(▶) 箭 头键。

如果想保留本次的校正结果,选择"SAVE AND EXIT" (保存并退出)。如果没有保存就退出,系统就会恢复到 最近一次保存的组态数据。

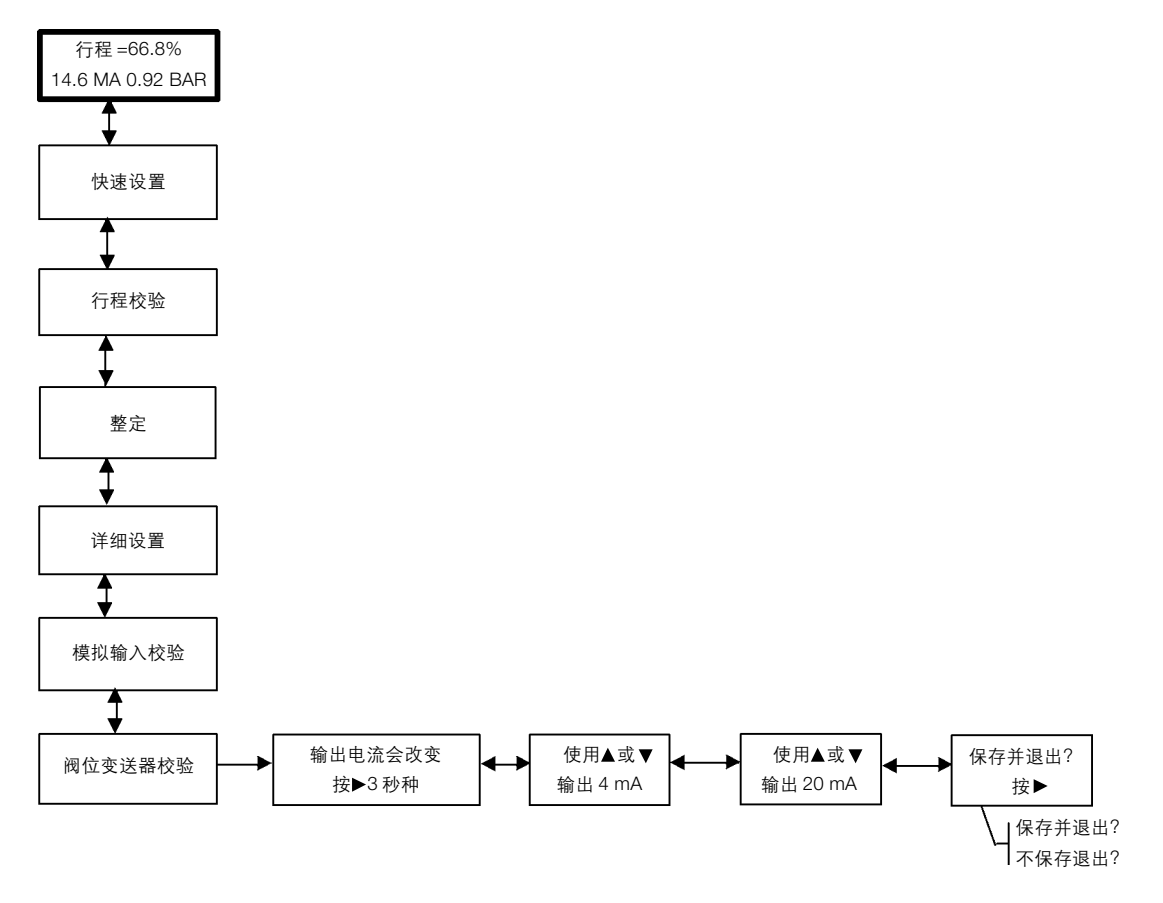

图 *3-9.* 阀位变送器校验

## 就地控制

该程序允许用户手动控制阀门的位置(见图3-10)。从 主屏进入该程序界面,先按七次下(V)箭头键,再按 一次右( )箭头键。

**3**

如果选择了 ANALOG(模拟),系统会返回主屏,数字 式阀门控制器会响应回路电流。如果选择了 MANUAL (手动),可进入显示行程设定点和实际行程的界面。可 以使用上(▲)和下(▼)箭头键来改变设定点,从而 手动移动阀门。如果要退出手动模式, 按左(()箭头 键返回选择列表。选择 ANALOG(模拟)。

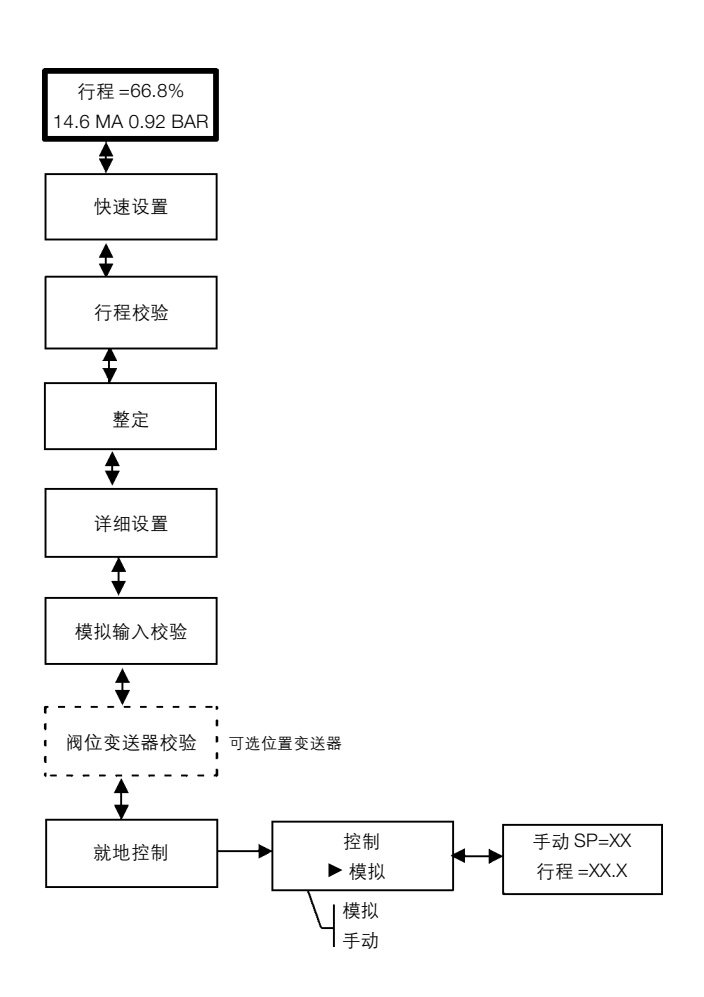

图 *3-10.* 就地控制

# 基本设置和校验核对表

- □ 是否已完成基本设置?如果没有,执行第 3-3 页上的 QUICK SETUP (快速设置) 程序 进行自动校验和仪表整定。
- □ 最终控制元件是否正确地响应设定点的变化,是否稳定?如果不是,执行第 3-5 页上的 MANUAL TUNING(手动整定)。

最终控制元件准备就绪,可以安装到管线上。

# 技术规格和相关资料

#### 技术规格

#### 可供配置

- 集成式安装在 GX 型执行机构上
- 直行程式应用场合
- 直角旋转式应用场合

DVC2000系列定位器可以安装在与VDI/VDE 3845 和 3847 安装标准兼容的其它执行机构上。

#### 输入信号

模拟输入信号:4-20 mA直流电,标准;也可分程控制。 最小电压:用于模拟控制时仪表端子上的最小电压 须为 8.5 V, 用于 HART 通信的电压须为 9.0 V。 最大电压:30 V 直流电压。 最小控制电流:4.0 mA(低于 3.5 V 可能会引起微 处理器重新启动)。 过电流保护:输入电路限制电流以避免内部损坏。

反极性保护:逆向回路电流不会导致仪表损坏。

#### 输出信号

执行机构所要求的气动信号应达到最大气源压力的  $95%$ **最小范围: 0.5 bar (7 psig) 最大范围:** 7 bar (101 psig)

作用:单作用、正作用

## 气源压力(**1**)

推荐最小值: 比执行机构要求的最大值大 0.5 bar (7 psig)

最大值:  $7 \text{ bar} (101 \text{ psig})$ 

#### 温度限制(**1**)

未取证的仪表的工作温度范围为 -40~85°C(-40~ 185°F)。LCD(液晶屏幕)在温度低于-20°C(-4°F) 时可能无法显示。

### 耗气量

供气压力为: 1.5 bar (22 psig)<sup>(2)</sup> 时: 0.06 Nm<sup>3</sup>/h (2.3 scfh) *4 bar*(*58 psig*)(*3*) 时: 0.12 Nm3/h(4.4 scfh)

#### 空气流量

供气压力为: 1.5 bar (22 psig)<sup>(2)</sup> 时: 4.48 Nm<sup>3</sup>/h (167 scfh) *4 bar*(*58 psig*)(*3*) 时: 9.06 Nm3/h(338 scfh)

#### 独立线性度

输出范围的± 0. 5%

## 电磁干扰(**EMI**)

通过了IEC61326-1(版本1.1)标准的检验。符合欧 洲 EMC 指导准则。符合对 A 类设备(工业场合)和 B 类设备(家用)的辐射限制要求。符合对工业用设 备的免疫性要求(IEC 技术规格说明中的表 A.1)。

#### 电气等级(**4**,**5**)

危险区域: **《Sh**® 本安与不可燃

本安与不可燃

ATEX 本安

IECEx 本安

需要其它信息。参阅危险区分类样本9.2:001系列。

电气壳体: 符合 NEMA 4X, CSA4X型, IEC 60529 IP66 标准

#### 接口

标准 气源和输出压力:G1/4 内螺纹 电气:M20 内螺纹 可选 气源和输出压力:0.25 英寸 NPT 内螺纹 电气:0.5 英寸 NPT 内螺纹

- 待续 -

# **DVC2000** 系列

## 技术规格(续)

**4**

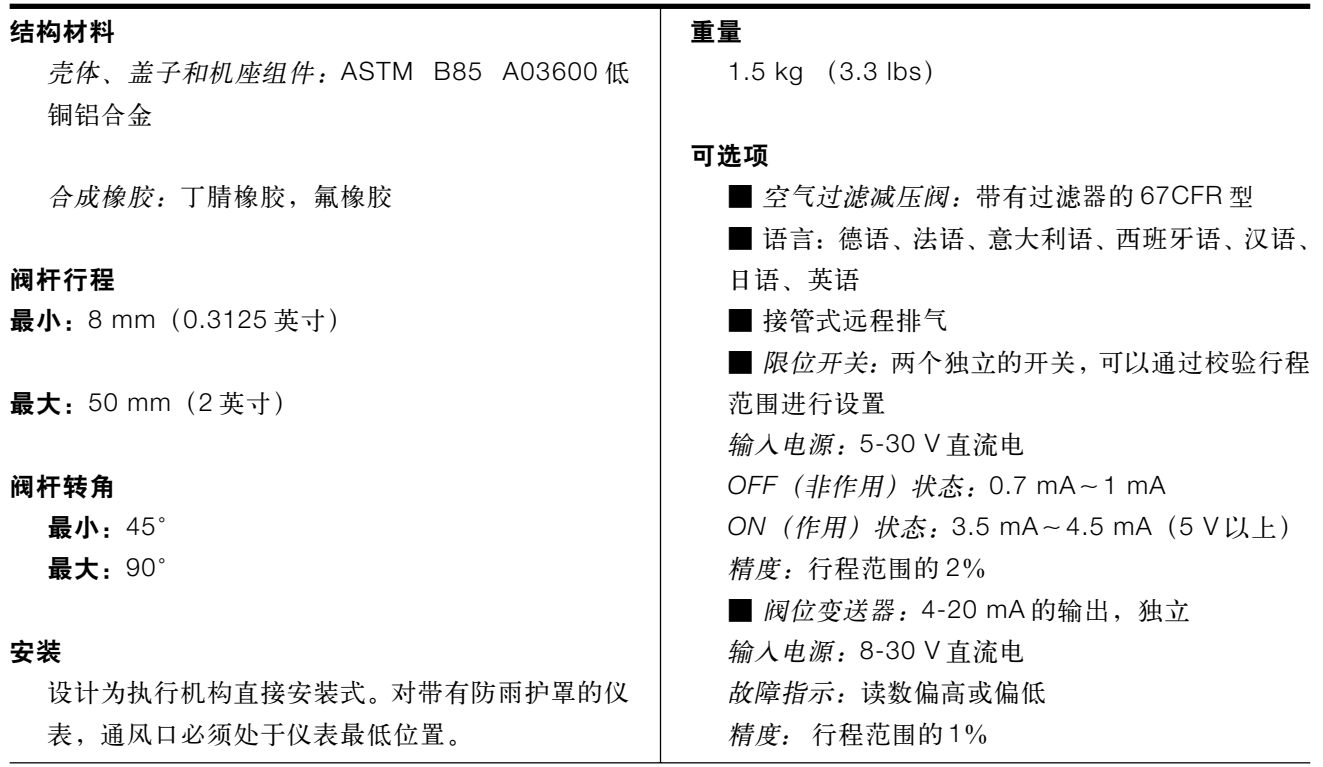

1. 工作压力或工作温度不能超过本说明和任何适用的标准或规范中的限定值

2. 低压力放大器:0~3.4 bar(0~50 psig)

3. 高压力放大器:3.5~7.0 bar(51~102 psig)

4. 满足各类防护分级的前提是盖好仪表盖子

5. 认证正在进行中,请联系费希尔销售办事处以确认。DVC2000 的认证在铭牌上有标注

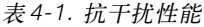

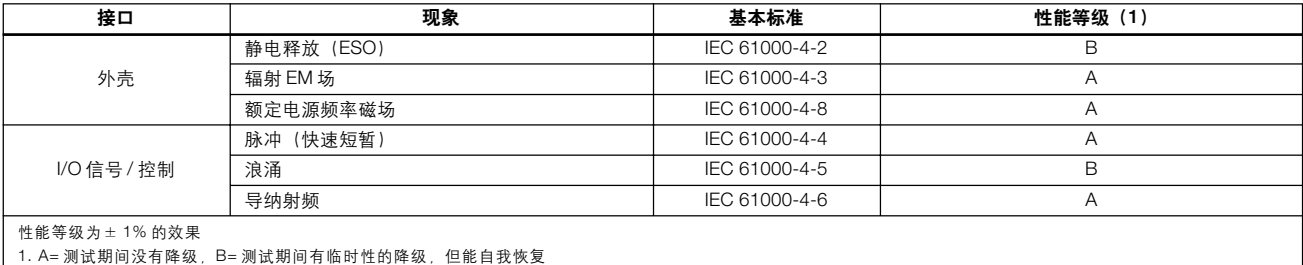

## 相关资料

其它介绍 DVC2000 系列数字式阀门控制器的相关资 料有:

- 《FIELDVUE DVC2000 系列数字式阀门控制器》(样 本 62.1:DVC2000)
- 《FIELDVUE DVC2000 系列数字式阀门控制器指导 手册》-资料号 5772

以上所有资料都可以从Fisher销售办事处获得。同样可 以访问我们的网站:www.FIELDVUE.com

## 培训服务

如果需要关于DVC2000系列数字式阀门控制器的详细 课程的信息,以及其它系列产品的相关课程信息,请联 系费希尔公司的当地办事处或代理商。

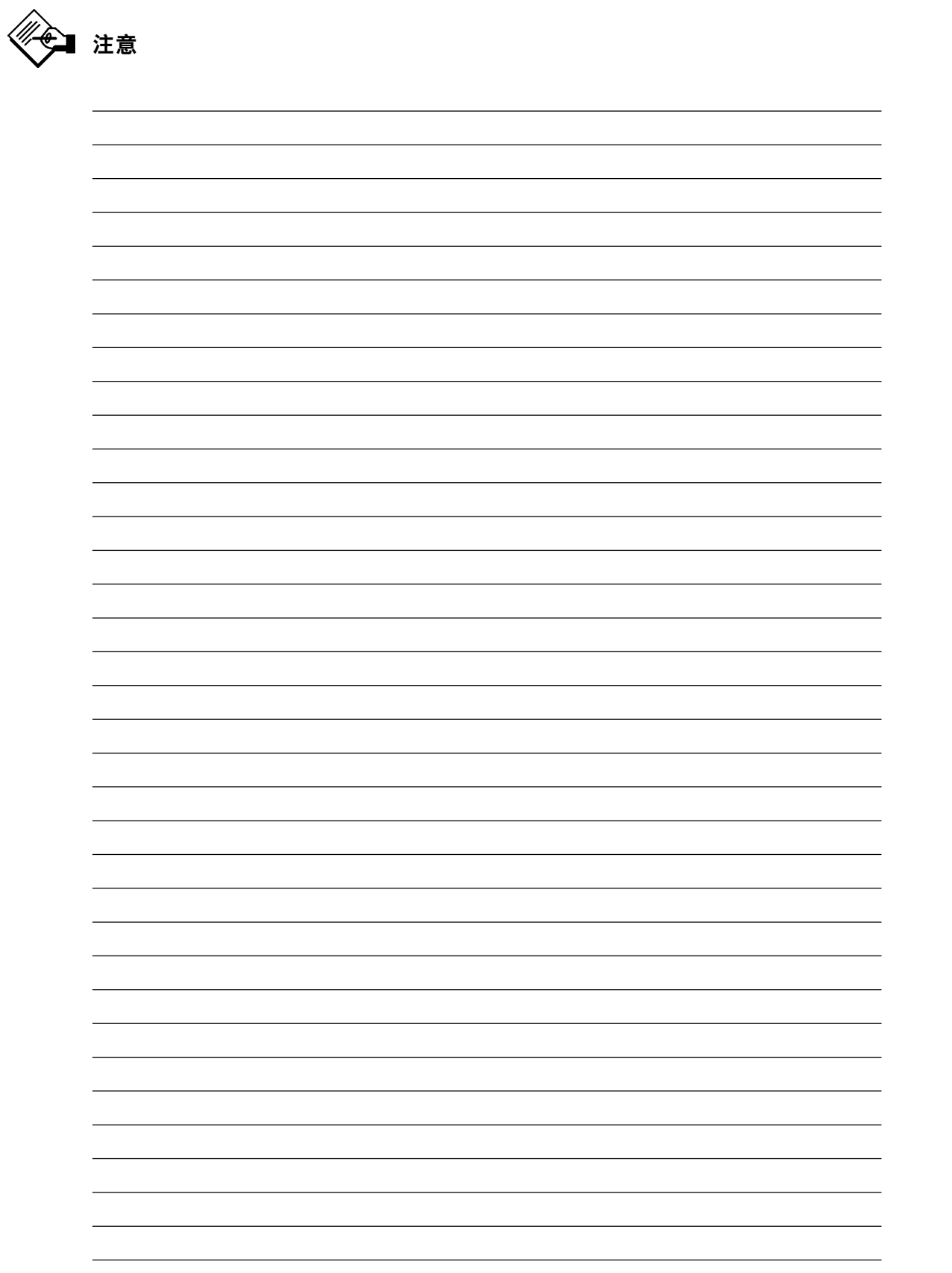